# **QGIS Vertiefung DV 5.03.2\_21 (Online)**

**Willkommen im internen Bereich der map-site Lernplattform!** Hier werden Ihre Fragen zusammen gefasst und die Handouts zu den jeweiligen Schulungstagen erstellt. Die regulären Kursinhalte [QGIS Basic](https://lernplattform.map-site.de/doku.php/qgis/basic/start)

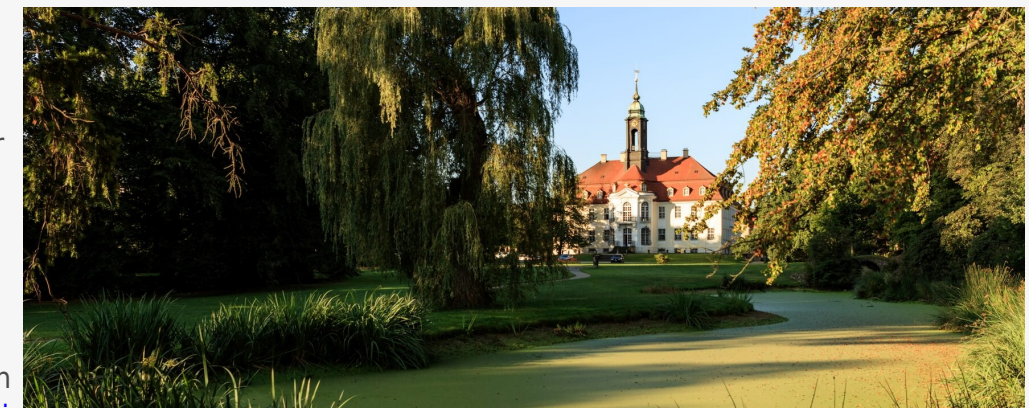

und [QGIS Advanced](https://lernplattform.map-site.de/doku.php/qgis/advanced/start) sind offen und finden Sie in der linken Navigation.

Haben Sie Wünsche oder Anregungen, so verwenden Sie die Diskussion am Ende der Seiten.

# **Termine und Zeiten**

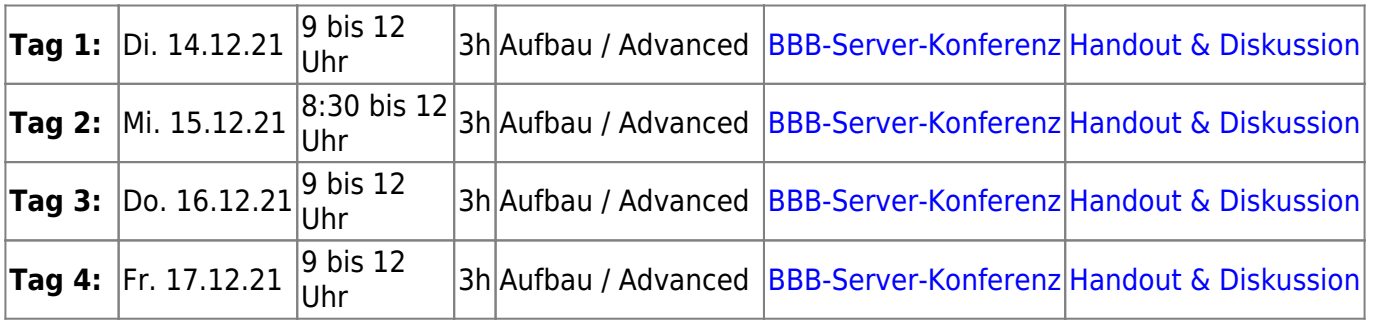

**Übrigens:** die Sachsen-Server Probleme hängen wohl damit zusammen: [Wie löscht man ein](https://www.spiegel.de/netzwelt/web/log4j-sicherheitsluecke-wie-loescht-man-ein-brennendes-internet-a-27729847-8e28-4187-b4a2-468a45137fb4) [brennendes Internet?](https://www.spiegel.de/netzwelt/web/log4j-sicherheitsluecke-wie-loescht-man-ein-brennendes-internet-a-27729847-8e28-4187-b4a2-468a45137fb4)

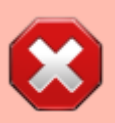

**Das Proj4-Problem welches Teile des Internets lahm legt, hat nun auch BBB-Server erreicht… BITTE AUSWEICHSERVER VERWENDEN: <https://meet.jit.si/LfULG>**

# **Ihre Themenwünsche**

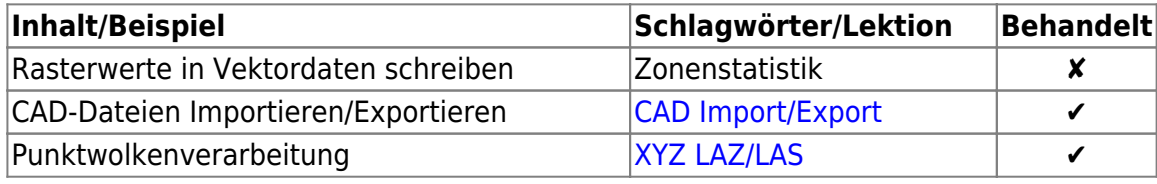

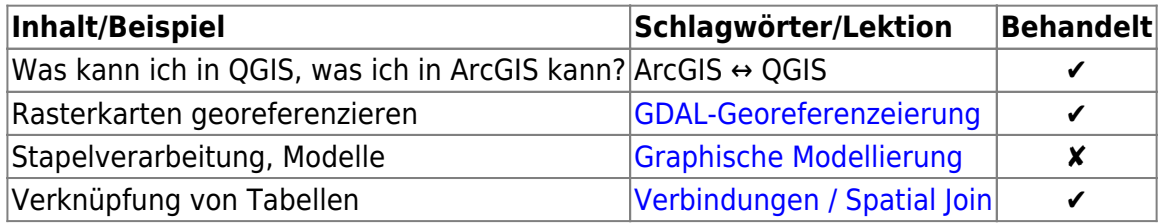

# **Linksammlung**

- [Geoportal Sachsen \(offne Geodaten\)](https://www.geodaten.sachsen.de/)
- [Karten, WMS-, WFS-Dienste und GIS-Daten zum Fachthema Natur und Biologische Vielfalt](https://www.natur.sachsen.de/karten-wms-wfs-dienste-und-gis-daten-zum-fachthema-natur-und-biologische-vielfalt-7036.html)
- [Access-Verbindung einrichten](https://www.frankbroniewski.com/2018/02/14/qgis-mit-microsoft-access-verwenden/)
- [OSM-Daten für Sachsen \(Geofabrik\)](https://download.geofabrik.de/europe/germany/sachsen.html)
- [ArcGIS-Dateien \(mxd, mxt, pmf, lyr etc.\) in QGIS verwenden \(kostenpflichtige Erweiterung\)](https://north-road.com/slyr/)
- [Direktlink DGMs und Laserscandaten Sachsen](https://www.geodaten.sachsen.de/downloadbereich-digitale-hoehenmodelle-4851.html)

### **WMS-Dienste**

- [WMS TopPlusOpen \(BKG\)](https://sgx.geodatenzentrum.de/wms_topplus_open)
- [Natura 2000 Lebenraumtypen WMS](https://geoportal.umwelt.sachsen.de/arcgis/services/natur/issand_lebensraumtypen/MapServer/WMSServer?request=GetCapabilities&service=WMS)
- [DOP Sachsen WMS](https://geodienste.sachsen.de/wmts_geosn_dop-rgb/guest?REQUEST=GetCapabilities&SERVICE=WMTS&VERSION=1.3.0)
- [DOP-CIR](https://geodienste.sachsen.de/wms_geosn_dop-cir/guest?)
- [ALKIS Flurstücke Sachsen WMS](https://geodienste.sachsen.de/wms_geosn_flurstuecke/guest?)

# **Plugin-Empfehlungen**

### **[QGIS Erweiterungen](https://lernplattform.map-site.de/doku.php/qgis/basic/b_einstieg_in_qgis/bl03_qgis_erweiterungen)**

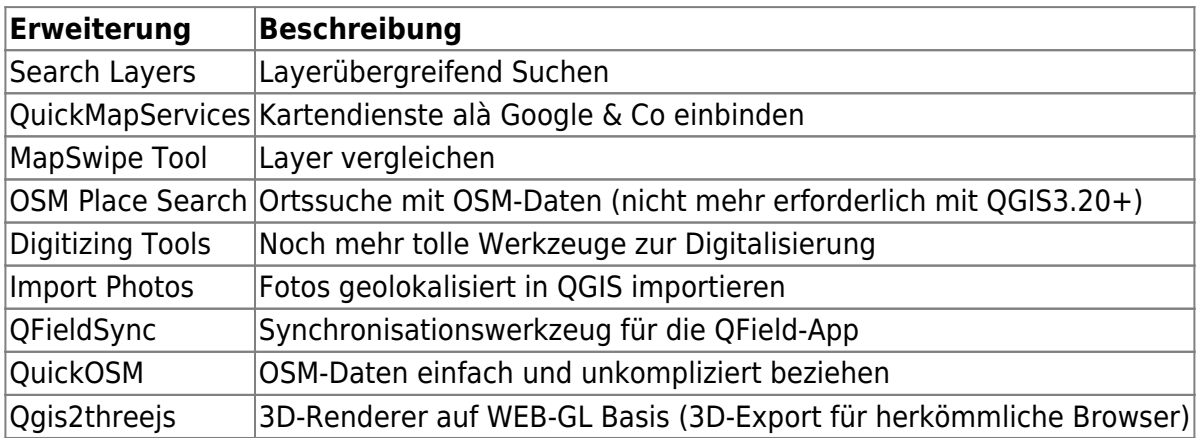

# **Verwendete Tools**

### **…welche nicht über das Menü erreichbar sind:**

- Layer verpacken → Alles in ein GeoPackage verpacken
- Nach Position/Auswahl/Attribut extrahieren → erzeugt neuen Datensatz auf Basis einer Auswahl
- Zonenstatistik → schreibt zonale Statistiken aus einem Raster in einen Vektorlayer
- Geometrien reparieren → entfernt klare topologische Fehler (doppelte Stützpunkte, Polygon mit weniger als 3 Stützpunkten etc.)
- Shapedatei reparieren → erzeugt/erneuert/repariert die \*.shx eines Shapefiles
- Shapedatei projizieren → Erstellt die prj-Datei einzelner oder mehrerer Shapefiles
- Felder überarbeiten → ermöglicht das Überarbeiten oder Neuanlegen aus Vorlagen von (Attribut-)Tabellen

### **Downloads**

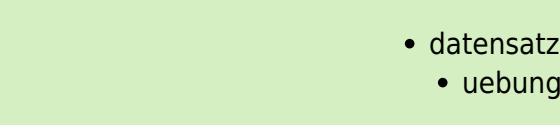

- datensatz-deutschland-basic.zip
	- uebung-flurenstadtroda.zip

# **Todo's & Handout Tag I**

**Erster Kurstag:** Wir steigen sanft in QGIS ein, gleichen unseren Kentnissstand an und gestalten gemeinsam die Inhalte des heutigen und morgigen Tages.

- [Geographische Daten und Datenformate](https://lernplattform.map-site.de/doku.php/qgis/basic/a_grundlagen/al01_geographische_datenformate)
- al02 geoinformatik und geoinformationssysteme
- [Dateikonventionen & Verzeichnisstrukturen](https://lernplattform.map-site.de/doku.php/qgis/basic/a_grundlagen/al03_dateikonventionen_und_verzeichnisstrukturen)
- [Kartennetzentwürfe, Geodätisches Datum und Projektionen](https://lernplattform.map-site.de/doku.php/qgis/basic/a_grundlagen/al04_kartennetzentwuerfe_geodaetisches_datum_projektionen)
- [Freie Daten Open Data](https://lernplattform.map-site.de/doku.php/qgis/basic/a_grundlagen/al05_opendata_opengovernment_opensource)

# **Todo's & Handout Tag II**

**Zweiter Kurstag:** Wir wiederholen die gestrigen Inhalte, beantworten offene Fragen und steigen noch tiefer ein ein QGIS…

- [Versionierung & Entwicklung](https://lernplattform.map-site.de/doku.php/qgis/basic/b_einstieg_in_qgis/bl02_versionierung_entwicklung)
- OGIS Erweiterungen
- [QGIS individualisieren \(GUI\)](https://lernplattform.map-site.de/doku.php/qgis/basic/b_einstieg_in_qgis/bl04_qgis_individualisieren)
- dl02 verwendung wms wfs wcs in qgis
- [d\\_geodatendienste\\_und\\_mapservices](https://lernplattform.map-site.de/doku.php/qgis/basic/d_geodatendienste_und_mapservices/start)

### **OpenStreetMap (OSM) die Datenquelle für alles, was die amtlichen Quellen nicht bieten (können)! Dabei unterscheiden wir:**

- **OSM im "Rohformat" als Datenbank bzw. DB-Auszug:**
	- …als kompletten Datenbankauszug nach Land/Bundesland:<https://download.geofabrik.de>
	- …als individuellen Ausschnitt mit<https://extract.bbbike.org/> in verschiedenen Formaten
	- …im kleinen Ausmaß schnell mit der QGIS-Erweiterung [QuickOSM](https://plugins.qgis.org/plugins/QuickOSM/)
- **Fertig gerendert nach unterschiedlichesten Themenkomplexen**
- [www.opentopomap.org](http://www.opentopomap.org)
- [www.openseamap.org](http://www.openseamap.org)
- [www.wanderreitkarte.de](http://www.wanderreitkarte.de)
- [www.waymarkedtrails.org](http://www.waymarkedtrails.org)
- o Vergleichen? [Klicke Hier!](https://tools.geofabrik.de/mc/#15/49.0094/8.3902&num=4&mt0=mapnik&mt1=geofabrik-basic-colour&mt2=mapnik-german&mt3=here-map)

Alle Informationen für den OSM-Einstieg: <https://learnosm.org/de/osm-data/data-overview/>

## **Todo's & Handout Tag III**

**Dritter Kurstag:** Wir wiederholen die gestrigen Inhalte, beantworten offene Fragen und steigen noch tiefer ein ein QGIS…

- cl04 attributtabelle
- cl05 abfragen und regeln qgis ausdruck
- [Auswählen und Abfragen mit QGIS](https://lernplattform.map-site.de/doku.php/qgis/advanced/b_fortgeschrittene_vektorverarbeitung/lektion-2)
- cl06 layerstil qml sld
- [Vektordaten stilisieren](https://lernplattform.map-site.de/doku.php/qgis/basic/e_methoden_der_visualisierung/el02_vektordaten_stilisieren)
- [Vektordaten beschriften](https://lernplattform.map-site.de/doku.php/qgis/basic/e_methoden_der_visualisierung/el03_vektordaten_beschriften)
- [Fortgeschrittenes Gestalten und Beschriften](https://lernplattform.map-site.de/doku.php/qgis/advanced/b_fortgeschrittene_vektorverarbeitung/lektion-3)
- [lektion-2](https://lernplattform.map-site.de/doku.php/qgis/advanced/lernpfad-c/lektion-2)
- [lektion-5](https://lernplattform.map-site.de/doku.php/qgis/advanced/lernpfad-c/lektion-5)
- Zonenstatistik

### **Todo's & Handout Tag IV**

**Vierter Kurstag:** Wir wiederholen die gestrigen Inhalte, beantworten offene Fragen und steigen noch tiefer ein ein QGIS…

- [Rasterdaten Visualisierung](https://lernplattform.map-site.de/doku.php/qgis/basic/e_methoden_der_visualisierung/el01_rasterdaten_visualisierung)
- [lektion-5](https://lernplattform.map-site.de/doku.php/qgis/advanced/lernpfad-c/lektion-5)
- [lektion-2](https://lernplattform.map-site.de/doku.php/qgis/advanced/lernpfad-c/lektion-2)
- [Die Nutzeroberfläche der Druckzusammenstellung \(Layout\)](https://lernplattform.map-site.de/doku.php/qgis/basic/g_qgis_druckzusammenstellung/lektion-1)
- [Einfaches Kartenlayout erstellen](https://lernplattform.map-site.de/doku.php/qgis/basic/g_qgis_druckzusammenstellung/lektion-2)
- [Beschriftung, Legende, Maßstab und Nordpfeil](https://lernplattform.map-site.de/doku.php/qgis/basic/g_qgis_druckzusammenstellung/lektion-3)
- [Übersichtskarte und Gitternetz\\*](https://lernplattform.map-site.de/doku.php/qgis/basic/g_qgis_druckzusammenstellung/lektion-4)
- [Layouts verwalten und Vorlagen verwenden](https://lernplattform.map-site.de/doku.php/qgis/basic/g_qgis_druckzusammenstellung/lektion-5)
- [QGIS Kartenlayouting YouTube-Tutorial](https://lernplattform.map-site.de/doku.php/qgis/basic/g_qgis_druckzusammenstellung/video-tutorial)

### **Projekt "Luchberg"**

### **Projektumgebung einrichten**

- 1. Projektordner anlegen
- 2. Projekt im Ordner abspeichern
- 3. Projekteigenschaften durchgehen (z.B. Titel setzen)

### **Datenbeschaffung**

- 1. DOP (WMS)
- 2. Natura2000 Lebenraumtypen (WMS)
- 3. OSM-Vektoren (Download via QuickOSM)
- 4. DGM (Download vom Geoportal)
	- 1. Umwandeln in Tif Reprojizieren
	- 2. Verschmelzen oder virt. Raster erzeugen Verschmelzen oder Virtuelles Raster generieren
- 5. DOM (Download vom Geoportal)
	- 1. Umwandeln in Tif Reprojizieren
	- 2. Verschmelzen oder virt. Raster erzeugen Verschmelzen oder Virtuelles Raster generieren

### **Reliefanalyse**

- 1. Hangneigung Hang
- 2. Exposition Perspektive
- 3. Schummerung
- 4. Höhenlinien Kontur
- 5. CHM errechnen (DOM DGM im Rasterrechner
- 6. Einzugsgebiete und pot. Gewässerlinien errechnen Kanalnetzwerk und Drainagebecken

#### **Digitalisieren**

- 1. Vektorlayer erzeugen (Polygon)
- 2. Vektorlayer erzeugen (Punkt)
- 3. Formulare einrichten
- 4. Waldeinteilung vornehmen (Polygon)

#### **Druckfertig machen + Atlas**

- 1. Layout erzeugen
- 2. Atlas erzeugen pro Wald-Abteilung

Aktualisiert: @DATE@

From: <https://lernplattform.map-site.de/>- **Lernplattform für OpenSource GIS**

Permanent link: **<https://lernplattform.map-site.de/doku.php/se/lfulg/advanced-dez21/start?rev=1639734053>**

Last update: **2022/09/09 23:45**

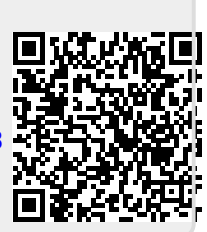